## **BCOUNT** command

1996 GstarCAD MY /KW August 4, 2021 CAD Commands 0 863

This **BCOUNT** command is used to count the number of the blocks by list.

## **Command Access:**

**Command Entry**: BCOUNT

Menu: Express>Blocks>Count Blocks

## **Operation steps:**

1. Start the command, the command line prompts "Enter to select all blocks or ...".

2. You can press enter to select all the blocks within the drawing or by selecting blocks.

3. Once pressing "Enter" the system will display the result in the command line

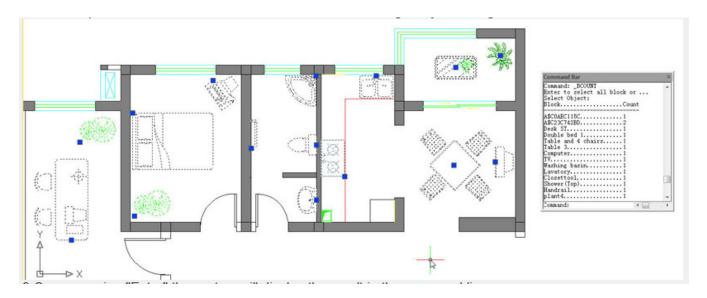

Online URL: <a href="https://kb.gstarcad.com.my/article/bcount-command-1996.html">https://kb.gstarcad.com.my/article/bcount-command-1996.html</a>